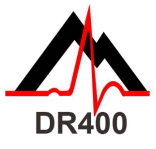

## *DR400 Quick Start Guide*

*Download and install the PCPatch utility at www.nemon.com before getting started.*

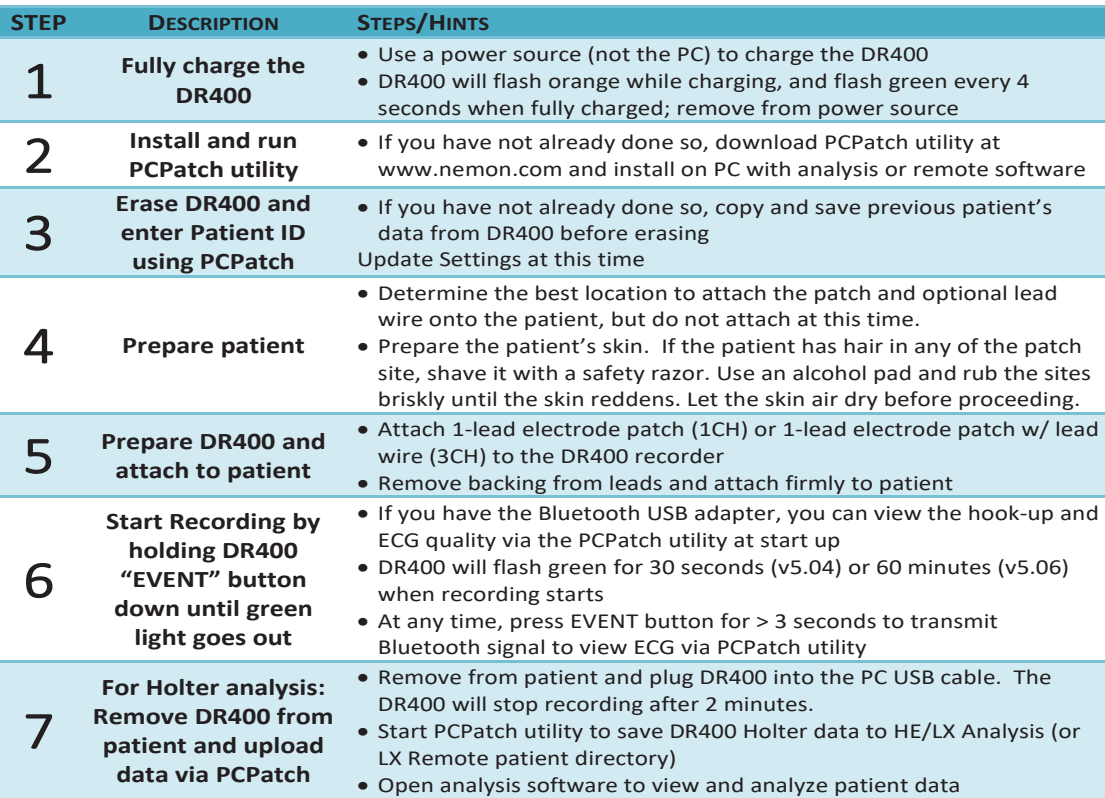

### The PCPatch Utility **Hook-up Guide**

Download PCPatch at www.nemon.com and install on PC where analysis software is installed.

**PCPatch** *Note: You do not need a Bluetooth USB Adapter to use the DR400. The adapter is only required to view ECG using the PCPatch utility. Contact your distributor to find out more about this feature.*

#### Snap Guide

**If using the 1-lead electrode patch with the optional ECG lead wire:**

- Attach the ECG lead wire first
- ECG lead wire attaches to snap closest to USB port The lead plastic should

cover the USB port **To attach the 1-lead electrode patch for 3CH recording:**

- Patch goes on diagonally
- Press down firmly so that all snaps are locked in place

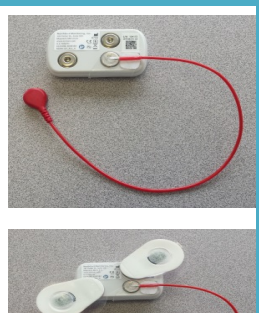

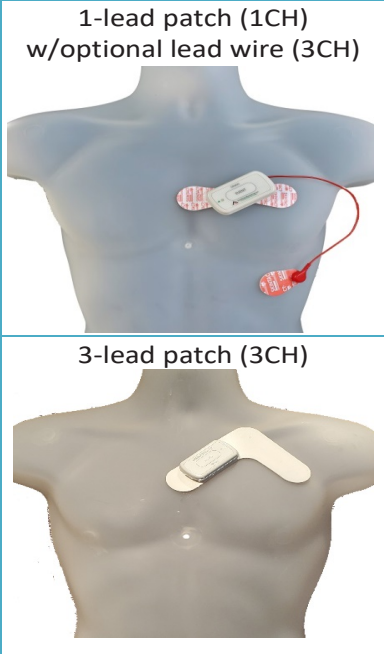

To purchase more patch electrodes contact your distributor or go to www.nemon.com

NorthEast Monitoring, Inc.

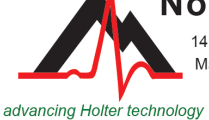

141 Parker Street, Suite 200 Maynard, MA 01754 USA www.nemon.com

phone: [+1] 978-461-3992 fax: [+1] 978-461-5991 toll free USA: 866-346-5837 email: info@nemon.com

Copyright 2020 Last updated: March 20, 2020 NEMM049 - Rev-D - English

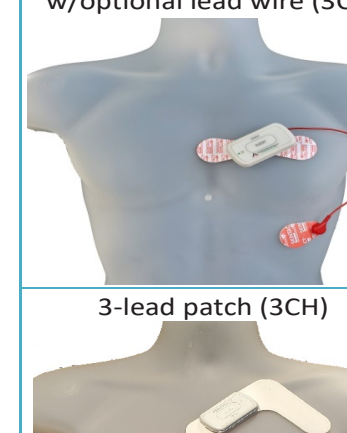

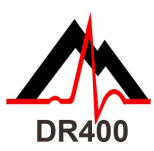

# *DR400 Functions and Modes*

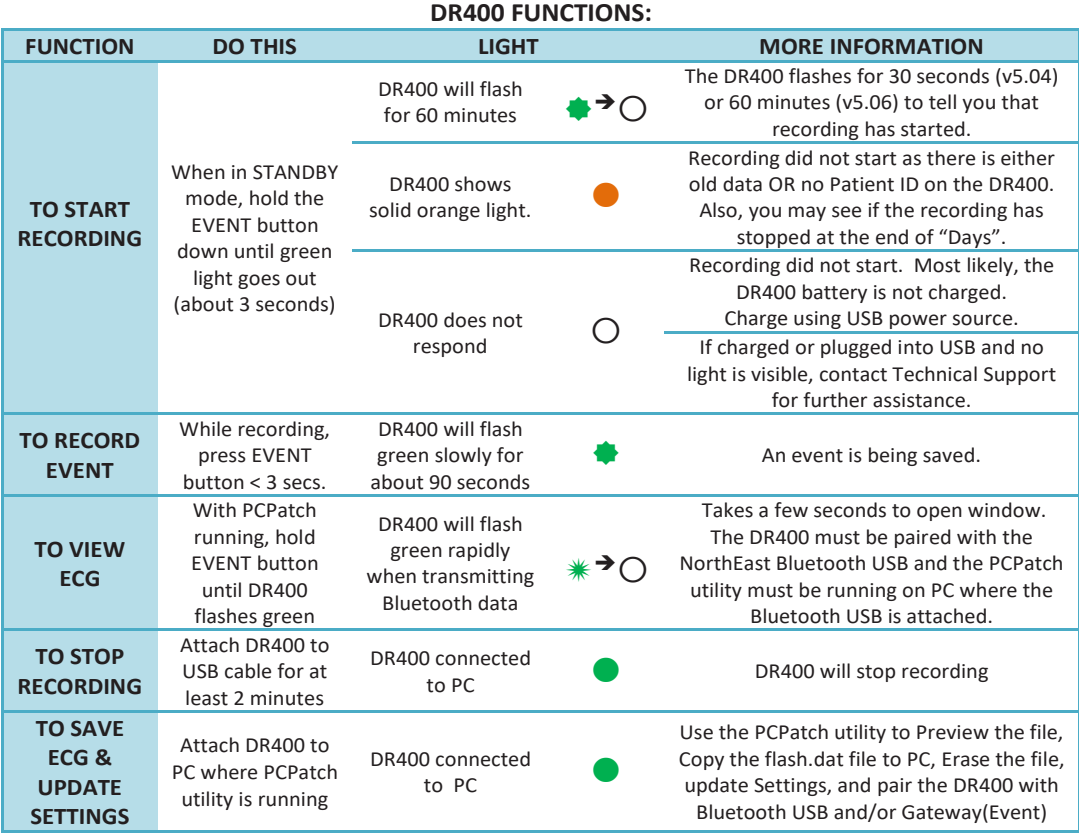

#### **DR400 MODES:**

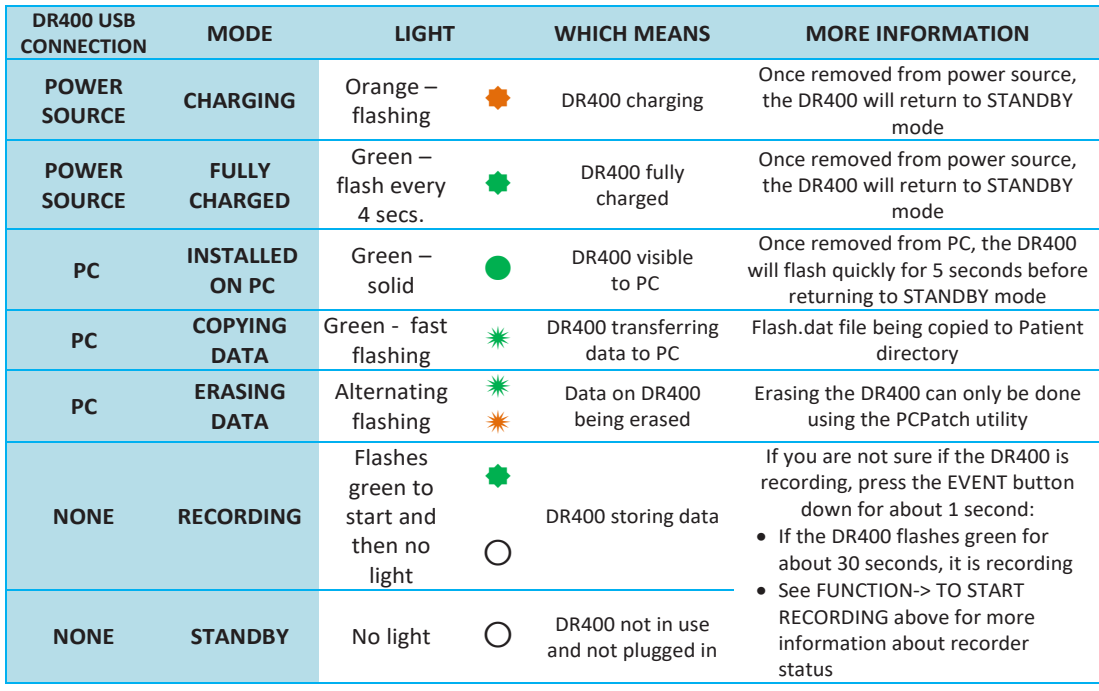

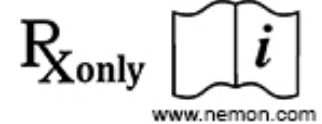

MediMark Europe SARL 11 Rue Emile Zola 38100 Grenoble France

ЕC

**REP** 

 $MDC<sub>6413</sub>$